# **User Centric Improvements with ILLiad and NCIP**

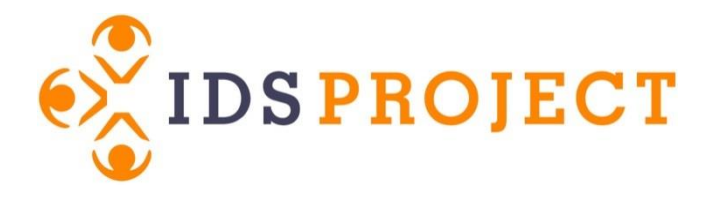

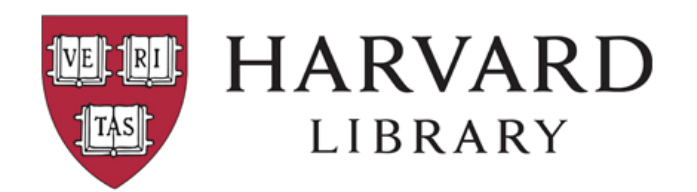

### **Bill Jones Creative Technologist**

### **Leila Smith Manager of Resource Sharing Operations & Training**

IDS Project Conference 2014 | July 31, 2014 | Syracuse, NY

# Background

- Harvard Library reorganization 2012
- Centralization of Resource Sharing services
- Centralized workflows = looking for efficiencies

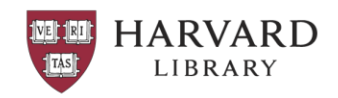

# Current State

- Borrowing and Lending Operations
	- BHA (Harvard-Andover Theological Library)
	- FLL (Loeb Design Library)
	- HBS (Harvard Business School)
	- HLS (Harvard College)
	- HMG (Graduate School of Education)
	- HMS (Countway Medical Library)
	- HMY (Harvard-Yenching Library) lending only
	- HMZ (Ernst Mayr Library)
	- HVL (Harvard Law Library)
	- KSG (Kennedy School Library)
	- *DDO (Dumbarton Oaks Research Institution)*
		- *Washington, D.C.*
	- *HTV (Villa I Tatti)* 
		- *Italy*
- Lending only
	- CLS (Cabot Science Library)
	- HUL (Harvard Depository)
	- MCS (Sciences Physics/Chemistry)

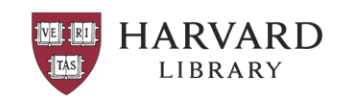

# Future State?

- Borrowing/Lending
	- HUL (Harvard University)
	- HVL (Law)
	- HMS (Medical)
	- DDO (Dumbarton Oaks)

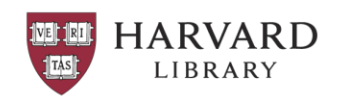

# Patron Benefits

- Patrons select pick up location other than home library
- Return to any Harvard Library – Overdue notices
- One place to view and renew checked out items
- Standard due date/renewal policy for circulating items
- More items circulate
	- Foreign
	- Multi-volume

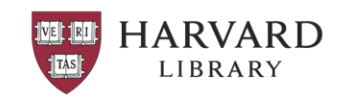

# Staff Benefits

- "I never checked out this item!"
- Less confusion about renewal process
- Track returns to other Harvard Libraries
- Lost item charges
- Fewer steps in lending workflow

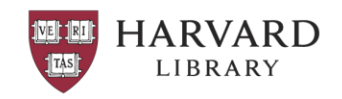

# Planning

- Bookstraps vs slips and their design
	- Slips save time (and paper)
	- Bookstraps are not as easily lost, align with Borrow Direct service
- Email and print templates in Aleph
	- Can't distinguish between in-library-use only and circulating
	- Minimal wording
- Print templates in ILLiad
	- Word template mail merge
	- If-then statements (TN-) (LU-)

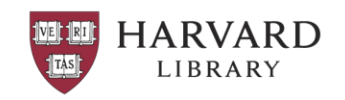

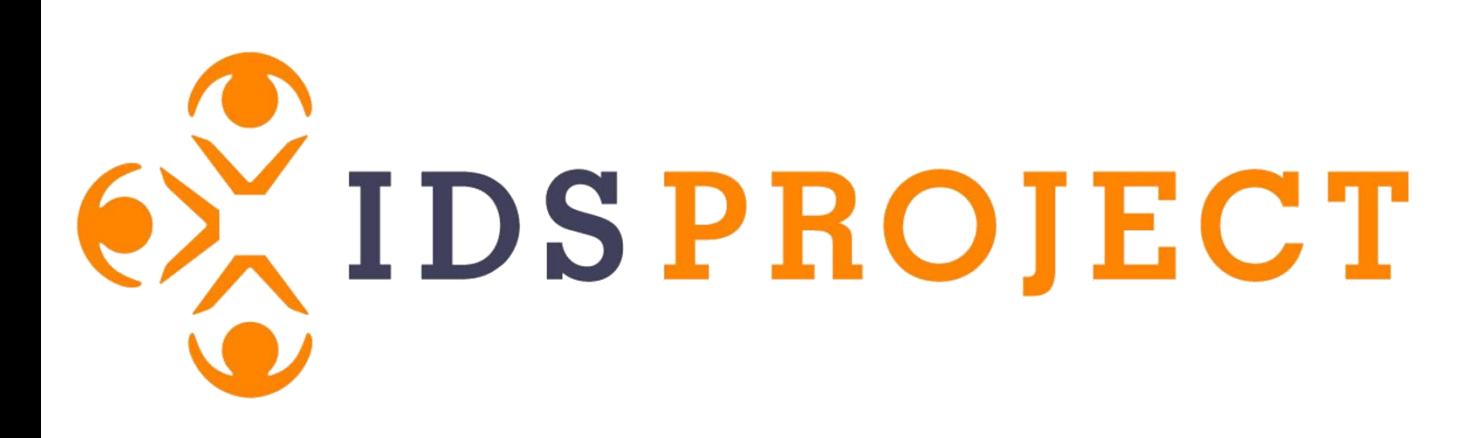

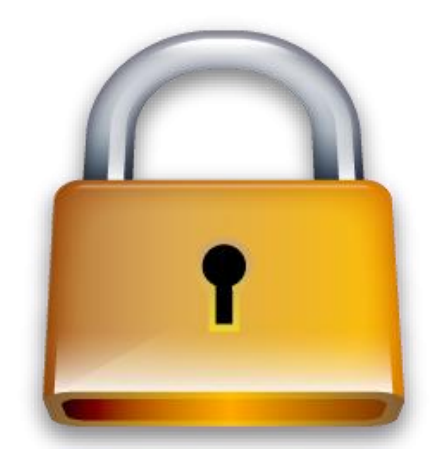

# Unlocking innovations to solve resource sharing's biggest problems.

## **Bill Jones Creative Technologist**

# **Types of Addons**

#### **Client Side Addon**

- Installed in the ILLiad\Addons directory
- Run within the Client using a ribbon and buttons
- Error logs appear in C:\Users\username\Documents\ILLiad\Logs\ILLiadClient.txt
- Refreshed using Manage Addons -> Reset Cache

#### **System Addon**

- Installed in the ILLiad\Addons directory
- Run within the Client through Registered Event Handlers
- Error logs appear in C:\Users\username\Documents\ILLiad\Logs\ILLiadClient.txt
- Refreshed by restarting ILLiad

### **Server Addon**

- Installed through Customization manager and saved in a database
- Run outside of the Client on the server at specific time intervals
- Error logs appear in C:\Users\username\Documents\ILLiad\Logs\CustomizationManager.txt
- Refreshed by increasing the version number in the Config window

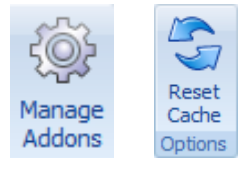

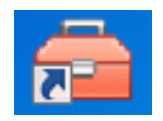

### **Borrowing Functions: Syncing Two Systems**

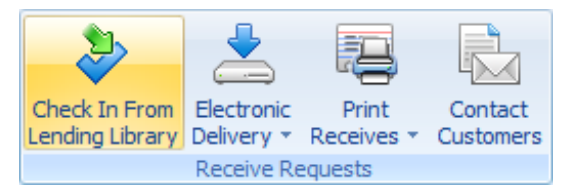

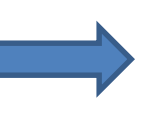

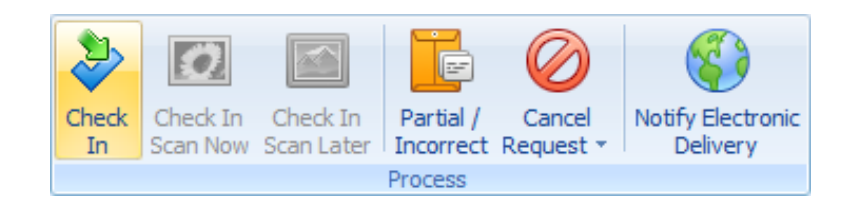

#### **Receiving Borrowed item at Harvard**

- AcceptItem Call
- "Check In" button is clicked from "Check In From Lending Library"
- Creates minimal record in Aleph from ILLiad transaction information
- Creates Aleph Item Record and Live Hold for Patron

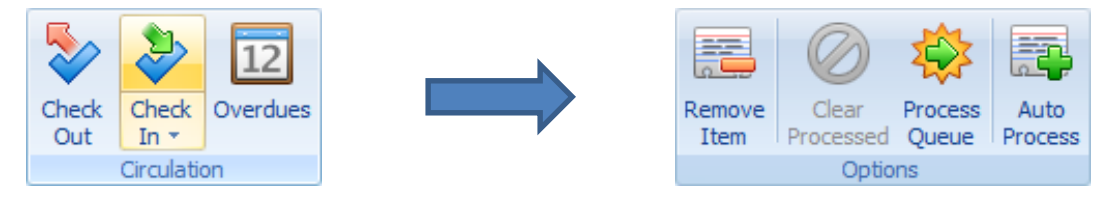

#### **Item Returned by Harvard Patron**

- CheckInItem Call
- "Process Queue" is clicked during "Check In Item"
- Allows for Auto Processing for multiple transactions
- Discharges item from patron in Aleph

### **Lending Functions: Syncing Two Systems**

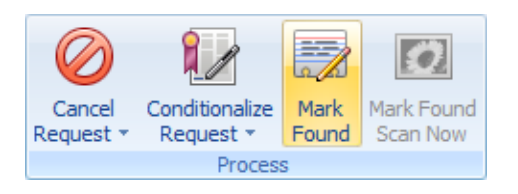

#### **After Item is Pulled From Stacks**

- CheckOutItem Call
- "Mark Found" button is clicked during "Update Stacks Searching"
- Checks item out to pseudopatron in Aleph

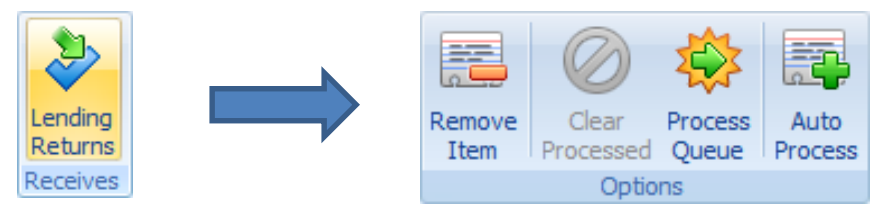

#### **Item is Returned by Borrowing Library**

- CheckInItem Call
- "Process Queue" is clicked during "Lending Returns"
- Allows for Auto Processing for multiple transactions
- Discharges item from pseudopatron (borrowing library) in Aleph

### **Registered Event Handlers**

function Init() RegisterSystemEventHandler("Name\_of\_event\_handler", "name\_of\_function"); end

### ("Name of event handler", "name of function");

These are very specific ILLiad names tied to very specific button clicks

These are not specific. You can customize these names.

These are not NCIP specific

### **So Which Registered Event Handlers?**

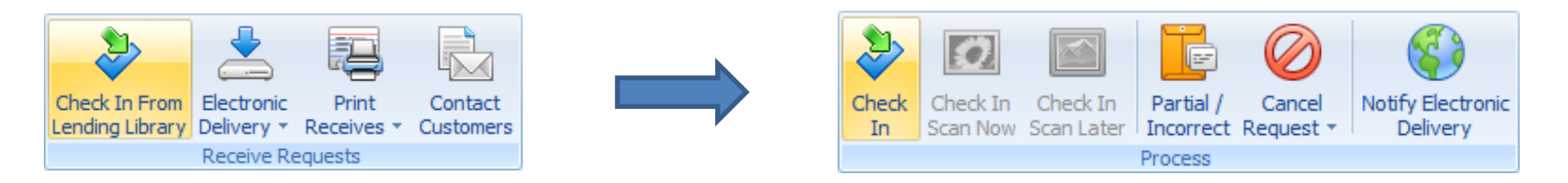

#### **BorrowingRequestCheckedInFromLibrary**

This will trigger whenever a non-cancelled transaction is processed from the Check In From Lending Library batch processing form using the Check In, Check In Scan Now, or Check In Scan Later buttons.

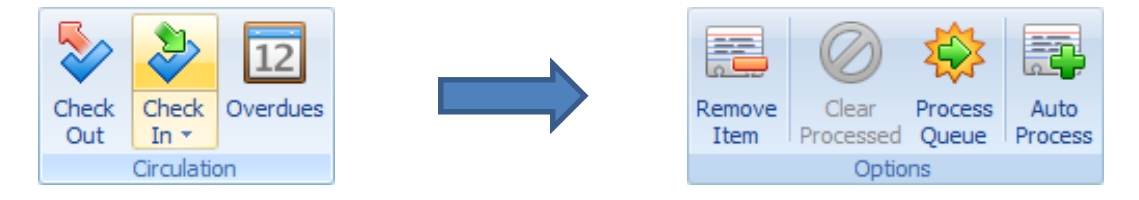

#### **BorrowingRequestCheckedInFromCustomer**

This will trigger whenever an item is processed from the Check Item In batch processing form, regardless of its status (such as if it were cancelled or never picked up by the customer).

### **So Which Registered Event Handlers?**

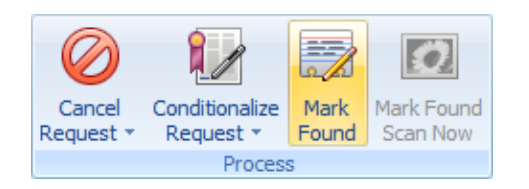

#### **LendingRequestCheckOut**

This will trigger whenever a transaction is processed from the Lending Update Stacks Searching form using the Mark Found or Mark Found Scan Now buttons. This will also work on the Lending Processing ribbon of the Request form for the Mark Found and Mark Found Scan Now buttons.

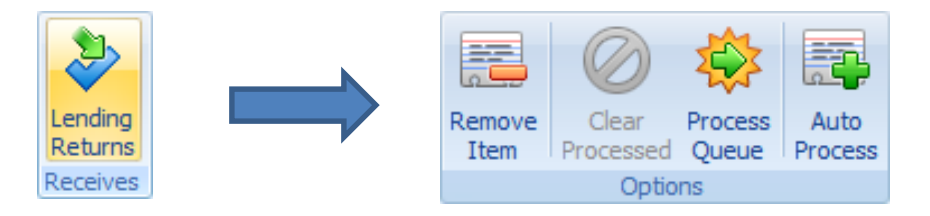

#### **LendingRequestCheckIn**

This will trigger whenever a transaction is processed from the Lending Returns batch processing form.

### **Understanding the XML Messages from ILLiad**

#### **BorrowingRequestCheckedInFromLibrary**

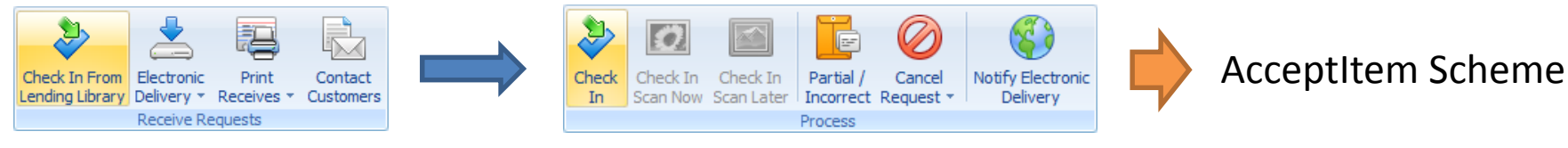

#### **BorrowingRequestCheckedInFromCustomer**

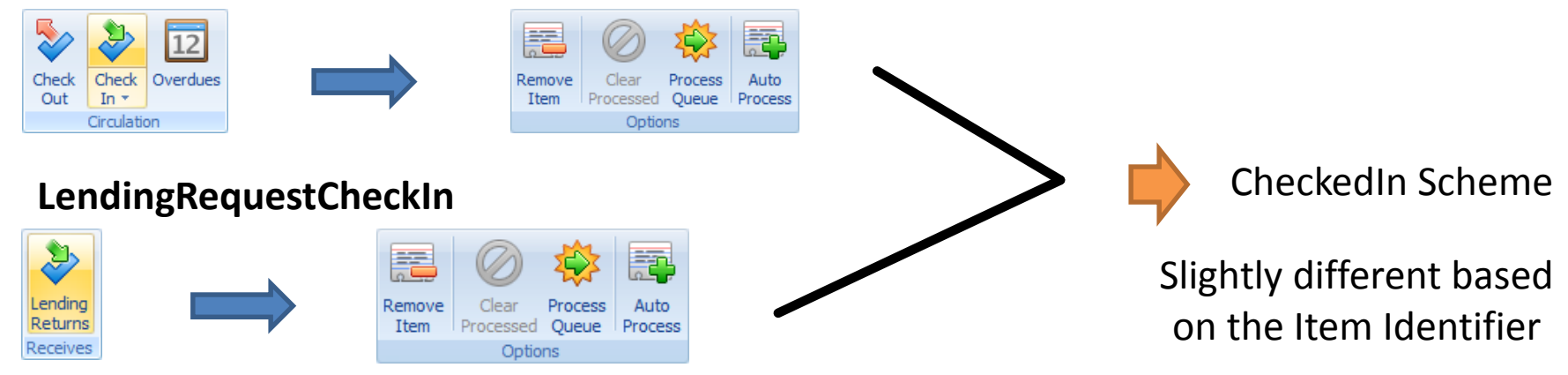

#### **LendingRequestCheckOut**

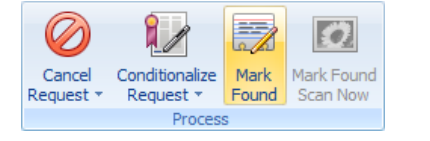

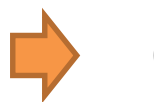

CheckedOut Scheme

### **XML: AcceptItem Call**

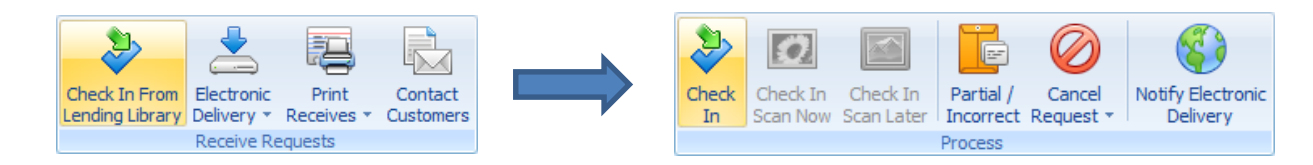

#### 49 lines for the message

#### **Easy Breakdown:**

\*From Unique Agency \*To Unique Agency Pickup Location (pulled from pre-defined .txt list) \*Unique Request ID/Unique Agency ID Request Identifier Value (configurable TN#) \*Requested Action Type \*Unique Agency ID Unique User (User ID, Pulled from Transaction) Unique Item (configurable TN#) Bibliographic Description (Author & Title, Pulled from Transaction)

### **AcceptItem: Setting the Pick up Location**

```
local pickup location full = GetFieldValue("Transaction", "Location");
local sublibraries = assert(io.open("c:\\Proqram Files\\ILLiad\\Addons\\IDS NCIP Client\\sublibraries.txt", "r"));
    if sublibraries == nil then
        sublibraries = assert(io.open("c:\\Program Files (x86)\\ILLiad\\Addons\\IDS NCIP Client\\sublibraries.txt", "r"));
    end
local\; pickup\; location = "";local template = nil;if sublibraries ~= nil then
        for line in sublibraries: lines () do
           if string. find (line, pickup location full) \sim= nil then
               pickup location = string.sub(line, line:len() - 2);break;
            else
                                                                                                 ا کار ک
                                                                  sublibraries - Notepad
               picture location = "nothing";
                                                                File Edit Format View Help
            end
        end
                                                                Widener,WID
        sublibraries: close () ;
                                                                Lamont, LAM
    end
                                                                Baker, BAK
                                                                Harvard-Yenching, HYL
                                                                Andover-Theology, DIV
                                                                Cabot, CAB
                                                                Countway, MED
                                                                Fine Arts, FAL
                                                                Gutman, GUT
                                                                Kennedy, KSG
                                                                Law.LAW
                                                                Loeb Design, DES
                                                                Loeb Music,MUS
                                                                Tozzer, TOZ
                                sublibraries
                                                                Wolbach,WOL
```
### **Configurable Transaction Prefixes**

Transaction prefixes are configurable and indicate whether:

- The item is Renewable (RE-)
- The item is Library Use Only (LU-)
- The item is Library Use Only and Renewable (LR-)
- The item is not Renewable and is not Library Use Only (TN-)

```
local tn = "":if Settings. Use Prefixes then
    local t = GetFieldValue("Transaction", "TransactionNumber");
    if GetFieldValue ("Transaction", "LibraryUseOnly") and GetFieldValue ("Transaction", "RenewalsAllowed") then
        tn = Settings.Prefix for LibraryUseOnly and Renewables<br>Allowed . . t;end
    if GetFieldValue ("Transaction", "LibraryUseOnly") and GetFieldValue ("Transaction", "RenewalsAllowed") ~= true then
        tn = Settings.Prefix for LibraryUseOnly .. t;end
    if GetFieldValue("Transaction", "RenewalsAllowed") and GetFieldValue("Transaction", "LibraryUseOnly") ~= true then
        tn = Settings.Prefix for RenewablesAllowed .. t;
    end
    if GetFieldValue ("Transaction", "LibraryUseOnly") ~= true and GetFieldValue ("Transaction", "RenewalsAllowed") ~= true then
        tn = Settings.acceptItem Transaction Prefix .. t;end
else
    tn = Settings.acceptItem_Transaction_Prefix .. GetFieldValue("Transaction", "TransactionNumber");
end
```
(Written in .lua)

#### ILLiad tells Aleph what to do via XML Message:

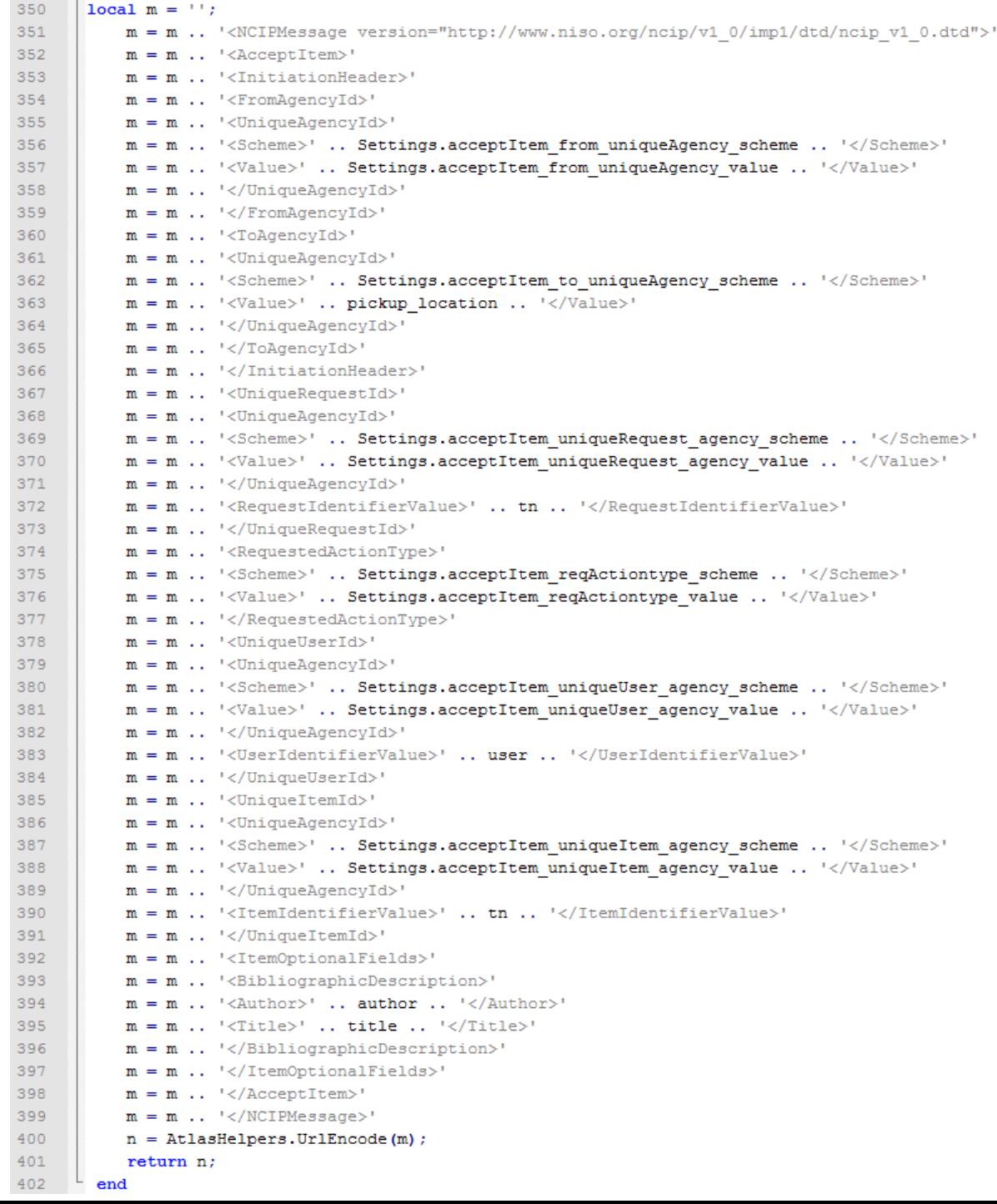

### **Borrowing: Configurable Transaction Prefixes**

25 lines for the message **Borrowing** 

\*From Unique Agency

**Easy Breakdown:**

\*To Unique Agency

\*Unique Agency ID

Item Identifier Value

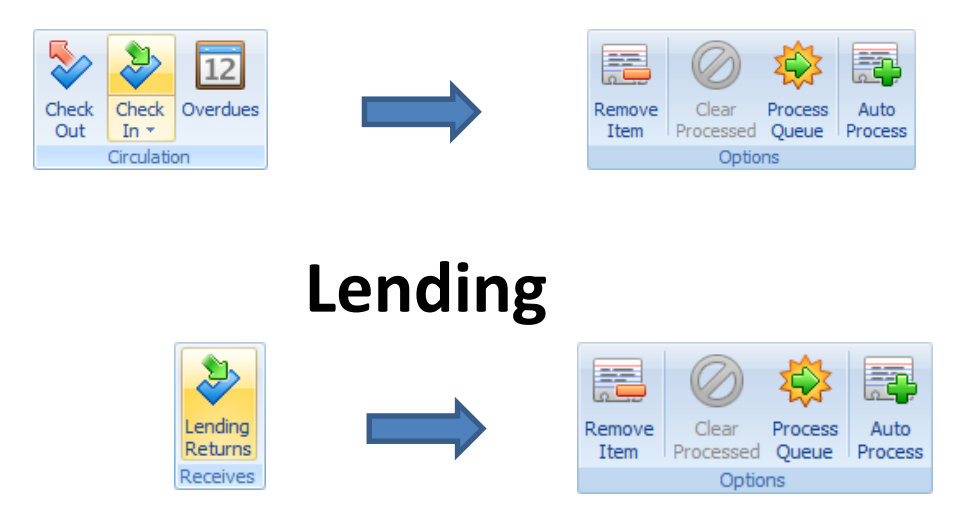

In the **Borrowing workflow**, this item identifier could be ??-####### or TN-#######

In the **Lending workflow**, this item identifier could be the Transaction Number or Item Number

### **Borrowing: Configurable Transaction Prefixes**

```
local tn = "";
if Settings. Use Prefixes then
    local t = GetFieldValue("Transaction", "TransactionNumber");
   if GetFieldValue ("Transaction", "LibraryUseOnly") and GetFieldValue ("Transaction", "RenewalsAllowed") then
        tn = Settings. Prefix for LibraryUseOnly and RenewablesAllowed .. t;
    end
    if GetFieldValue ("Transaction", "LibraryUseOnly") and GetFieldValue ("Transaction", "RenewalsAllowed") ~= true then
        tn = Settings.Prefix for LibraryUseOnly .. t;end
    if GetFieldValue ("Transaction", "RenewalsAllowed") and GetFieldValue ("Transaction", "LibraryUseOnly") ~= true then
        tn = Settings. Prefix for RenewablesAllowed .. t;
    end
    if GetFieldValue ("Transaction", "LibraryUseOnly") ~= true and GetFieldValue ("Transaction", "RenewalsAllowed") ~= true then
        tn = Settings.acceptItem Transaction Prefix . . t;end
else
```

```
tn = Settings.acceptItem Transaction Prefix .. GetFieldValue("Transaction", "TransactionNumber");
end
```
### **Lending: Configurable Transaction Field**

```
local tn = "";if Settings.checkInItem UseItemNumber then
    tn = GetFieldValue("Transaction", "ItemNumber")
elseif Settings.checkInItem UseTransactionNumber then
    tn = GetFieldValue("Transaction", "TransactionNumber");
else tn = GetFieldValue("Transaction", "TransactionNumber");
end
```
### **CheckInItem (Borrowing & Lending)**

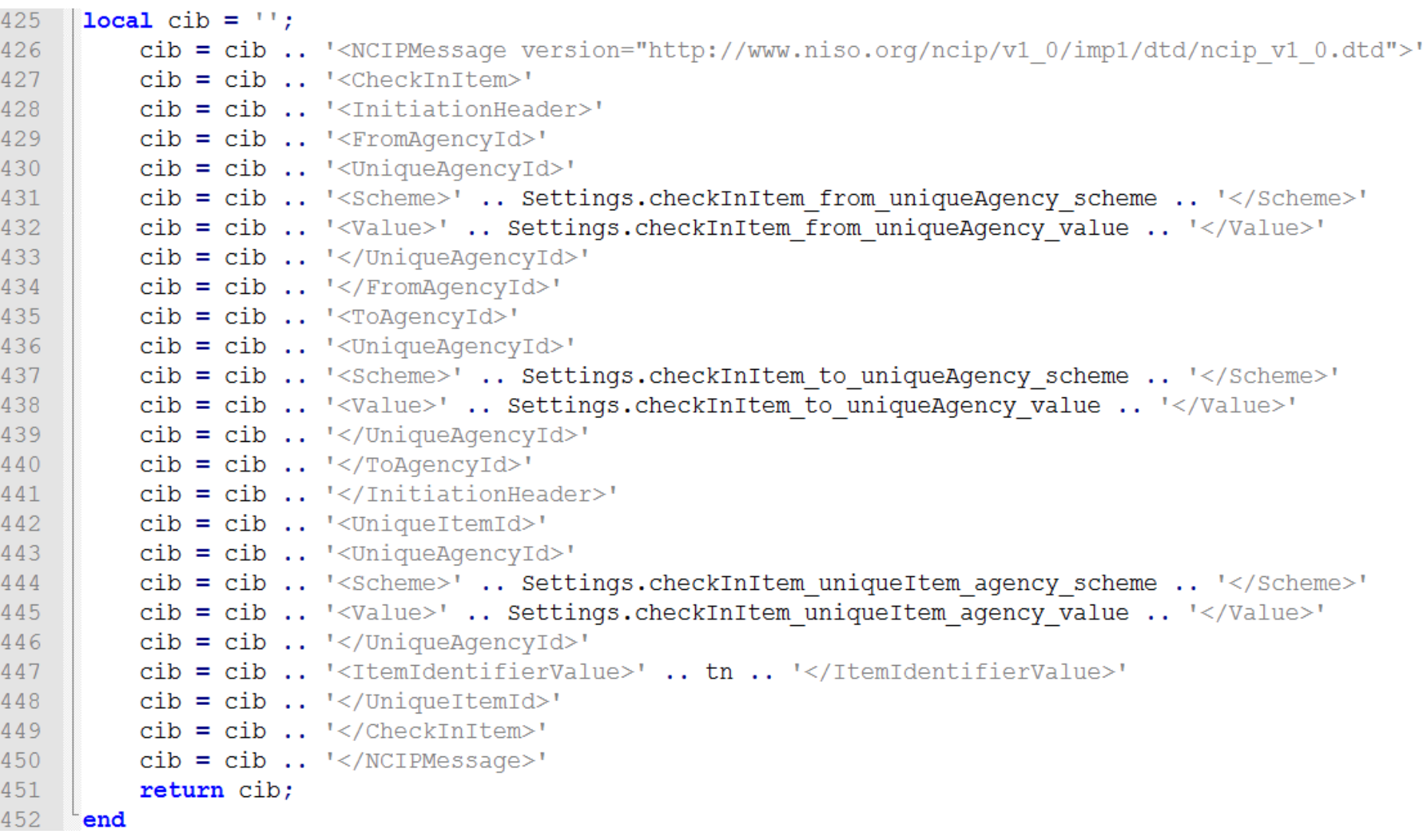

### **XML: CheckOutItem Call**

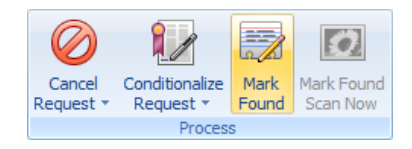

#### 39 lines for the message

#### **Easy Breakdown:**

\*From Unique Agency \*To Unique Agency \*Unique Agency ID User Identifier Value (Pseudopatron Config) Item Identifier Value (Reference Number) \*Unique Request ID Request Identifier Value (Transaction Number)

### **Setting a Pseudopatron for Borrowers**

- Do you want to use the OCLC Symbol for each Borrower?
- Do you want to prepend a string before the OCLC Symbol (e.g. "ILL-")?
- Do you want to just use "ILL" to indicate the Borrower?
- Do you want to use any name in the world to indicate the Borrower?

```
function buildCheckOutItem ()
local pseudopatron = ";
if Settings. Use Lender String == true then
    local OCLC Sym = GetFieldValue("Transaction", "LendingLibrary");
    pseudopatron = Settings. Borrower Prepend String .. OCLC Sym;
elseif Settings. Use ILL for Library == true then
    pseudopatron = "ILL";elseif Settings. BlanketName for Borrowing Libraries ~= nil then
    pseudopatron = Settings. BlanketName for Borrowing Libraries;
end
```
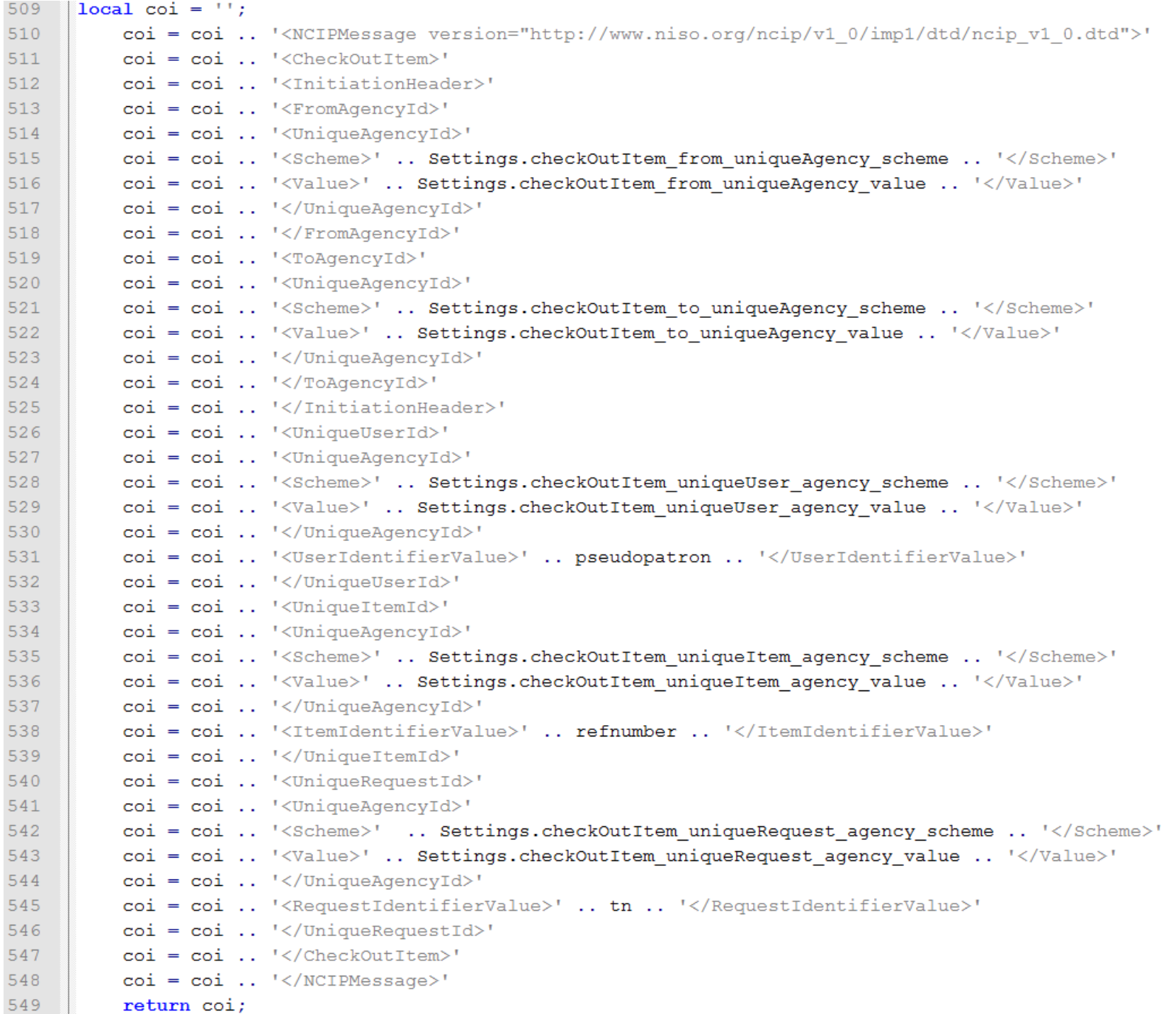

### **Making Changes to the Addon**

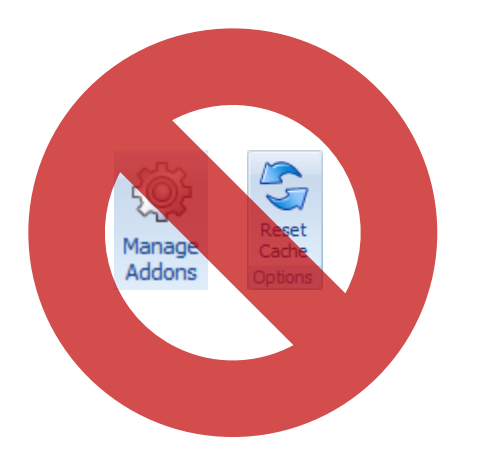

Don't use the Reset Cache button! Make changes directly to the code. Must close Client and re-open.

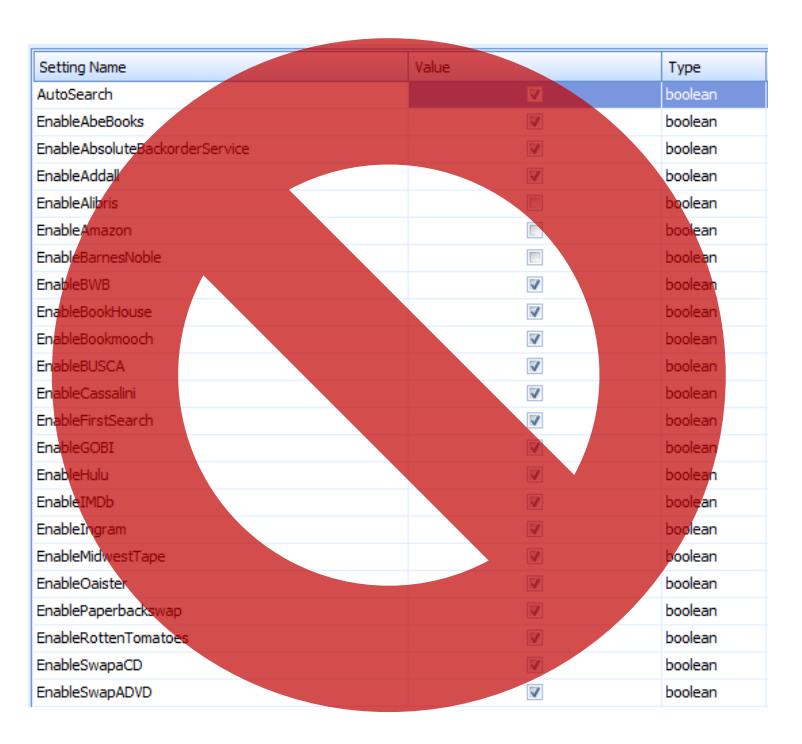

Don't set anything under Manage Addons! These changes are only stored locally and sometimes don't work!

### **Breakdown of the Function: Without Debug**

function BorrowingAcceptItem(transactionProcessedEventArgs) luanet.load\_assembly("System"); local ncipAddress = Settings.NCIP\_Responder\_URL; local BAImessage = buildAcceptItem(); local WebClient = luanet.import\_type("System.Net.WebClient"); local myWebClient = WebClient();

> myWebClient.Headers:Add("Content-Type", "text/html; charset=UTF-8"); local BAIresponseArray = myWebClient:UploadString(ncipAddress, BAImessage); local currentTN = GetFieldValue("Transaction", "TransactionNumber");

```
if string.find(BAIresponseArray, "Problem") then
ExecuteCommand("Route", {currentTN, Settings. BorrowingAcceptItemFailQueue});
ExecuteCommand("AddNote", {currentTN, LCIIresponseArray});
SaveDataSource("Transaction");
```

```
else
```

```
ExecuteCommand("AddNote", {currentTN, "NCIP Response for BorrowingAcceptItem
         received successfully"});
SaveDataSource("Transaction");
end
```
### **Breakdown of the Function: With Debug**

function BorrowingAcceptItem(transactionProcessedEventArgs) LogDebug("BorrowingAcceptItem - start");

```
luanet.load_assembly("System");
local ncipAddress = Settings.NCIP_Responder_URL;
local BAImessage = buildAcceptItem();
LogDebug("creating BorrowingAcceptItem message[" .. BAImessage .. "]");
local WebClient = luanet.import_type("System.Net.WebClient");
local myWebClient = WebClient();
LogDebug("WebClient Created");
LogDebug("Adding Header");
myWebClient.Headers:Add("Content-Type", "text/html; charset=UTF-8");
LogDebug("Setting Upload String");
local BAIresponseArray = myWebClient:UploadString(ncipAddress, BAImessage);
LogDebug("Upload response was[" .. BAIresponseArray .. "]");
```
LogDebug("Starting error catch") local currentTN = GetFieldValue("Transaction", "TransactionNumber");

### **Client Log**

/\*----------------------------------BorrowingCheckInItem----------------------------------\*/

2014-03-13 12:46:23,451 DEBUG AtlasSystems.Scripting.LuaApi.ScriptEnvironmentBase - creating BorrowingCheckInItem message[<NCIPMessage version=["http://www.niso.org/ncip/v1\\_0/imp1/dtd/ncip\\_v1\\_0.dtd"](http://www.niso.org/ncip/v1_0/imp1/dtd/ncip_v1_0.dtd)><CheckInItem><InitiationHeader><FromAgencyId><UniqueAgencyId><Scheme></Schem e><Value>BD</Value></UniqueAgencyId></FromAgencyId><ToAgencyId><UniqueAgencyId><Scheme></Scheme><Value>RLS</Value></UniqueAgencyId></T oAgencyId></InitiationHeader><UniqueItemId><UniqueAgencyId><Scheme></Scheme><Value>RLS</Value></UniqueAgencyId><ItemIdentifierValue>TN-4076285</ItemIdentifierValue></UniqueItemId></CheckInItem></NCIPMessage>] 2014-03-13 12:46:23,451 DEBUG >> AtlasSystems.Scripting.LuaApi.ScriptEnvironmentBase - WebClient Created

2014-03-13 12:46:23,451 DEBUG >> AtlasSystems.Scripting.LuaApi.ScriptEnvironmentBase - Adding Header

2014-03-13 12:46:23,467 DEBUG >> AtlasSystems.Scripting.LuaApi.ScriptEnvironmentBase - Setting Upload String

2014-03-13 12:46:23,576 DEBUG >> AtlasSystems.Scripting.LuaApi.ScriptEnvironmentBase - Upload response was[<?xml version = "1.0" encoding = "UTF-8"?> >> <!DOCTYPE NCIPMessage PUBLIC "-//NISO//NCIP DTD Version 1//EN" >> ["http://www.niso.org/ncip/v1\\_0/imp1/dtd/ncip\\_v1\\_0.dtd">](http://www.niso.org/ncip/v1_0/imp1/dtd/ncip_v1_0.dtd) >> <NCIPMessage version=["http://www.niso.org/ncip/v1\\_0/imp1/dtd/ncip\\_v1\\_0.dtd"](http://www.niso.org/ncip/v1_0/imp1/dtd/ncip_v1_0.dtd)> <CheckInItemResponse><ResponseHeader><FromAgencyId> <UniqueAgencyId><Scheme></Scheme><Value>RLS</Value></UniqueAgencyId></FromAgencyId><ToAgencyId><UniqueAgencyId><Scheme></Scheme>< Value>BD</Value></UniqueAgencyId></ToAgencyId></ResponseHeader><UniqueItemId><UniqueAgencyId><Scheme>NCIP Unique Agency Id </Scheme><Value>Relais Items Agency</Value></UniqueAgencyId><ItemIdentifierValue>TN-4076285</ItemIdentifierValue></UniqueItemId> <UniqueUserId><UniqueAgencyId><Scheme>NCIP Unique Agency Id</Scheme><Value>Relais Users Agency</Value></UniqueAgencyId> <UserIdentifierValue>KSG</UserIdentifierValue></UniqueUserId><RoutingInformation><RoutingInstructions>No special Instrunctions</RoutingInstructions> <Destination><Location><LocationType><Scheme>NCIP Location Type Scheme</Scheme><Value>Permanent</Value></LocationType> <LocationName><LocationNameInstance><LocationNameLevel>1</LocationNameLevel><LocationNameValue>Interlibrary Loan</LocationNameValue> </LocationNameInstance><LocationNameInstance><LocationNameLevel>2</LocationNameLevel><LocationNameValue>NCIP</LocationNameValue> </LocationNameInstance><LocationNameInstance><LocationNameLevel>3</LocationNameLevel><LocationNameValue>TN-4076285</LocationNameValue> </LocationNameInstance></LocationName></Location></Destination></RoutingInformation><UserOptionalFields><VisibleUserId><UniqueAgencyId><Schem e>NCIP Unique Agency Id</Scheme><Value>Relais Users Agency</Value></UniqueAgencyId><VisibleUserIdentifierType><Scheme>NCIP Visible User Identifier Type Scheme</Scheme><Value>Institution Id Number</Value></VisibleUserIdentifierType><VisibleUserIdentifier>KSG</VisibleUserIdentifier> </VisibleUserId></UserOptionalFields></CheckInItemResponse></NCIPMessage>]

2014-03-13 12:46:23,576 DEBUG >> AtlasSystems.Scripting.LuaApi.ScriptEnvironmentBase - Starting error catch

2014-03-13 12:46:23,576 DEBUG >> AtlasSystems.Scripting.DataObjects.ScriptingDataContext - Attempting to retrieve field value.

2014-03-13 12:46:23,576 DEBUG >> AtlasSystems.Scripting.DataObjects.ScriptIndexedObjectWrapper - >> Attempting to get the value of TransactionNumber on an object of type Transaction

2014-03-13 12:46:23,576 DEBUG >> AtlasSystems.Scripting.DataObjects.ScriptIndexedObjectWrapper - Value obtained: 4076285 Type:Int32

2014-03-13 12:46:23,576 DEBUG >> AtlasSystems.Scripting.LuaApi.ScriptEnvironmentBase -**No Problems found in NCIP Response.**

2014-03-13 12:46:23,576 DEBUG >> AtlasSystems.Scripting.LuaApi.ScriptEnvironmentBase - ExecuteCommand called.

2014-03-13 12:46:23,576 DEBUG >> AtlasSystems.Scripting.LuaApi.ScriptEnvironmentBase - Parsing arguments.

2014-03-13 12:46:23,576 DEBUG AtlasSystems.ILLiad.Transaction - Adding >> note for transaction 4076285

### **Problem Queues**

#### **Generic Problem Queues (Configurable Names):**

- BorrowingAcceptItemFailQueue
- BorrowingCheckInItemFailQueue
- LendingCheckOutItemFailQueue
- LendingCheckInItemFailQueue

#### **Growing List of Queues:**

- BorrowingAccept: Item Not Checked Out
- BorrowingAccept : User Authentication Failed
- BorrowingAccept : Service is not known (unicode characters)
- BorrowingCheckIn: Unknown Item
- BorrowingCheckIn: Item Not Checked Out
- LendingCheckOut: No change in due date
- LendingCheckOut: User Ineligible To Check Out This Item
- LendingCheckOut: User Unknown
- LendingCheckIn: Unknown Item
- LendingCheckIn: Item Not Checked Out

#### **This list may grow in the future (hopefully not)!**

There are 7 pages with 57 errors! The errors are not very useful!

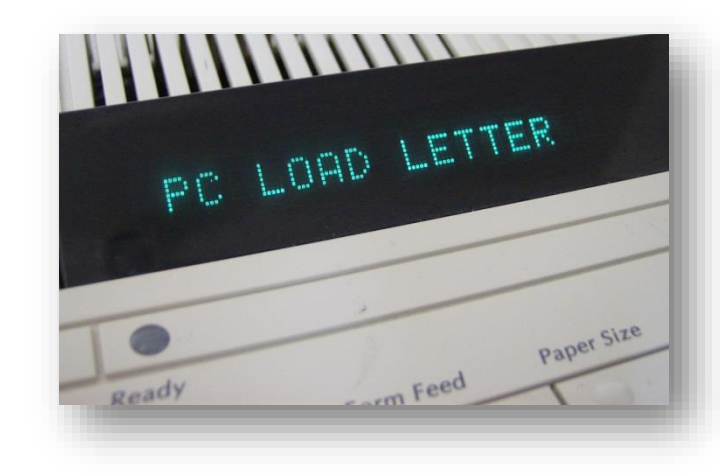

## **Special Characters Error! "Unknown Service" ???**

#### **Solution:** Atlas Helpers URL encode:

#### Change this:

[<NCIPMessage version="http://www.niso.org/ncip/v1\_0/imp1/dtd/ncip\_v1\_0.dtd"><AcceptItem><InitiationHeader> <FromAgencyId><UniqueAgencyId><Scheme></Scheme><Value>BD</Value></UniqueAgencyId></FromAgencyId><ToAgencyId><UniqueAgencyId><Sche me></Scheme><Value>WID</Value></UniqueAgencyId></ToAgencyId></InitiationHeader><UniqueRequestId><UniqueAgencyId><Scheme></Scheme><V alue>BD</Value></UniqueAgencyId><RequestIdentifierValue>TN-4176020</RequestIdentifierValue></UniqueRequestId><RequestedActionType> <Scheme>http://www.niso.org/ncip/v1\_0/imp1/schemes/requestedactiontype/requestedactiontype.scm</Scheme><Value>Hold for Pickup</Value></RequestedActionType><UniqueUserId><UniqueAgencyId><Scheme></Scheme><Value>RLS</Value></UniqueAgencyId><UserIdentifierV alue>60885516</UserIdentifierValue></UniqueUserId><UniqueItemId><UniqueAgencyId><Scheme></Scheme><Value>BD</Value></UniqueAgencyId><It

emIdentifierValue>TN-4176020</ItemIdentifierValue></UniqueItemId><ItemOptionalFields><BibliographicDescription><Author>G**o**̈hner,

Dietmar</Author><Title>Beitr**a**̈ge zur kenntnis des s**u**̈dalpinen Juras mit besonderer ber**u**̈cksichtigung der unterjurassischen Lithiotis-Fazies </Title></BibliographicDescription></ItemOptionalFields></AcceptItem></NCIPMessage>]

#### To this:

[%3CNCIPMessage+version%3D%22http%3A%2F%2Fwww%2Eniso%2Eorg%2Fncip%2Fv1%5F0%2Fimp1%2Fdtd%2Fncip%5Fv1%5F0%2Edtd%22%3E %3CAcceptItem%3E%3CInitiationHeader%3E%3CFromAgencyId%3E%3CUniqueAgencyId%3E%3CScheme%3E%3C%2FScheme%3E%3CValue%3EBD %3C%2FValue%3E%3C%2FUniqueAgencyId%3E%3C%2FFromAgencyId%3E%3CToAgencyId%3E%3CUniqueAgencyId%3E%3CScheme%3E%3C%2FSch eme%3E%3CValue%3EWID%3C%2FValue%3E%3C%2FUniqueAgencyId%3E%3C%2FToAgencyId%3E%3C%2FInitiationHeader%3E%3CUniqueRequestI d%3E%3CUniqueAgencyId%3E%3CScheme%3E%3C%2FScheme%3E%3CValue%3EBD%3C%2FValue%3E%3C%2FUniqueAgencyId%3E%3CRequestIde ntifierValue%3ETN%2D4176020%3C%2FRequestIdentifierValue%3E%3C%2FUniqueRequestId%3E%3CRequestedActionType%3E%3CScheme%3Ehtt p%3A%2F%2Fwww%2Eniso%2Eorg%2Fncip%2Fv1%5F0%2Fimp1%2Fschemes%2Frequestedactiontype%2Frequestedactiontype%2Escm%3C%2FSch eme%3E%3CValue%3EHold+for+Pickup%3C%2FValue%3E%3C%2FRequestedActionType%3E%3CUniqueUserId%3E%3CUniqueAgencyId%3E%3CSch eme%3E%3C%2FScheme%3E%3CValue%3ERLS%3C%2FValue%3E%3C%2FUniqueAgencyId%3E%3CUserIdentifierValue%3E60885516%3C%2FUserId entifierValue%3E%3C%2FUniqueUserId%3E%3CUniqueItemId%3E%3CUniqueAgencyId%3E%3CScheme%3E%3C%2FScheme%3E%3CValue%3EBD%3 C%2FValue%3E%3C%2FUniqueAgencyId%3E%3CItemIdentifierValue%3ETN%2D4176020%3C%2FItemIdentifierValue%3E%3C%2FUniqueItemId%3E %3CItemOptionalFields%3E%3CBibliographicDescription%3E%3CAuthor%3EGo%CC%88hner%2C+Dietmar%3C%2FAuthor%3E%3CTitle%3EBeitra%C C%88ge+zur+kenntnis+des+su%CC%88dalpinen+Juras+mit+besonderer+beru%CC%88cksichtigung+der+unterjurassischen+Lithiotis%2DFazies+%3C% 2FTitle%3E%3C%2FBibliographicDescription%3E%3C%2FItemOptionalFields%3E%3C%2FAcceptItem%3E%3C%2FNCIPMessage%3E]

# Assessment

- Beta period June 2 July 7
- Survey planned
- Feedback
	- Patrons
	- Staff

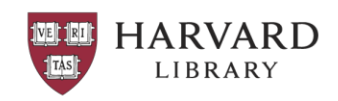

# A few issues

- Aleph upgrade planned same weekend
	- Aleph v20 testing failed security certificates
	- Aleph v22 upgrade failed beta test delayed
- In-Library-Use Only workflow a little tricky
- A few bugs/tweaks along the way
	- Checking in articles created an item record in Aleph
	- Unicode
	- Returns would always result in an error because they are never charged out
- Lending implementation delayed
	- Waiting to establish patron database in Aleph

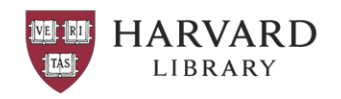